## **Activer le système de stock pour une localisation Stock - Activer le système de stock pour une localisation**

Si vous travaillez pour la première fois avec le système de stock, il se peut que vous receviez un message : "S'il vous plait, veuillez indiquer un fournisseur pour l'emplacement". Cela signifie que l'emplacement, qui est lié à une commande, n'a pas de stock en magasin. Si vous voulez changer cela, vous devez créer un fournisseur et le lié à l'emplacement.

## **1. Créer un fournisseur**

Allez à l'onglet "Maintenance" - "Tiers" - "Fournisseurs".

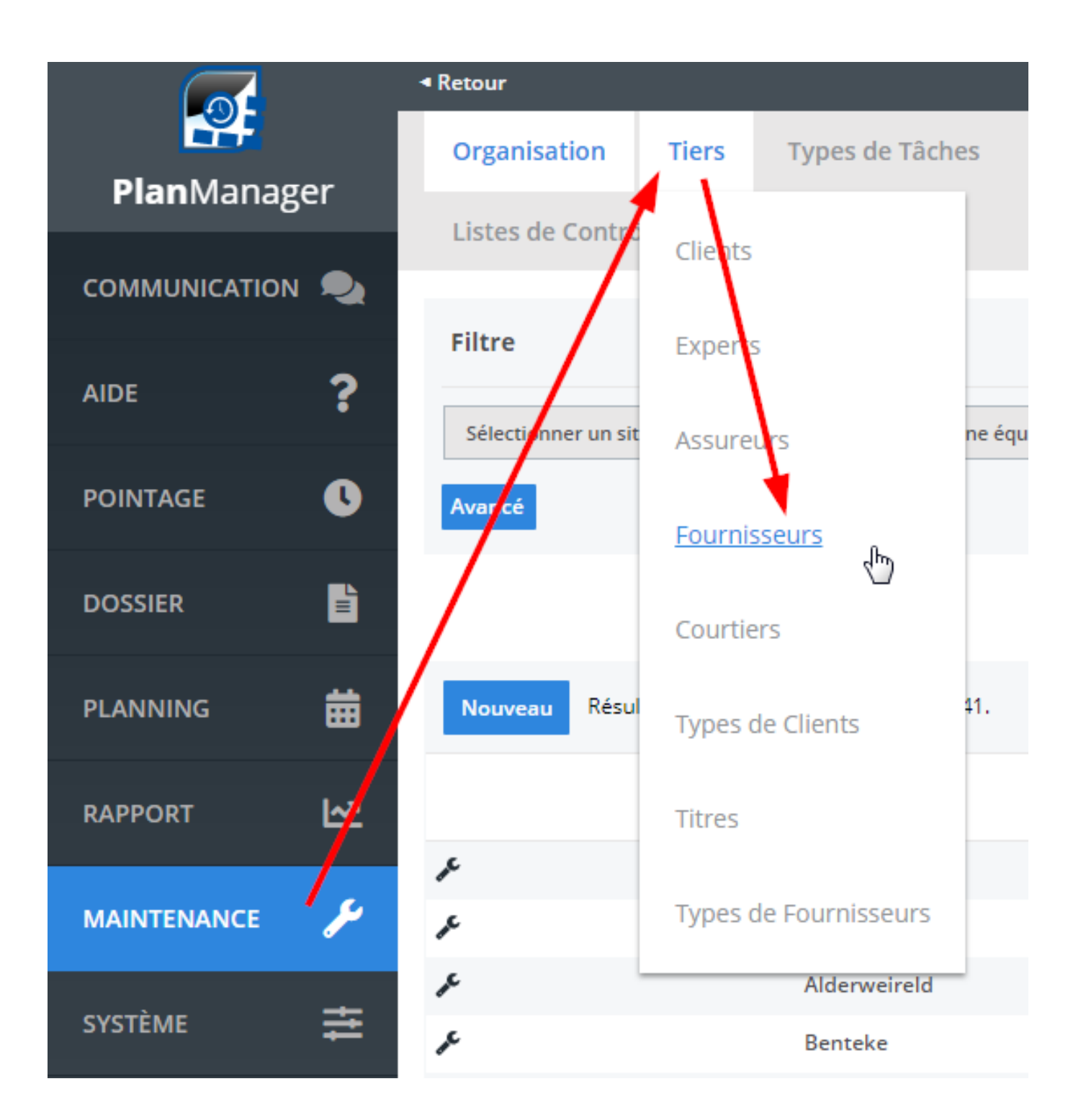

Cliquez ensuite sur le bouton "Nouveau" en haut du tableau et remplissez les données sur le formulaire que vous allez pouvoir voir. Cliquez ensuite sur "enregistrer"

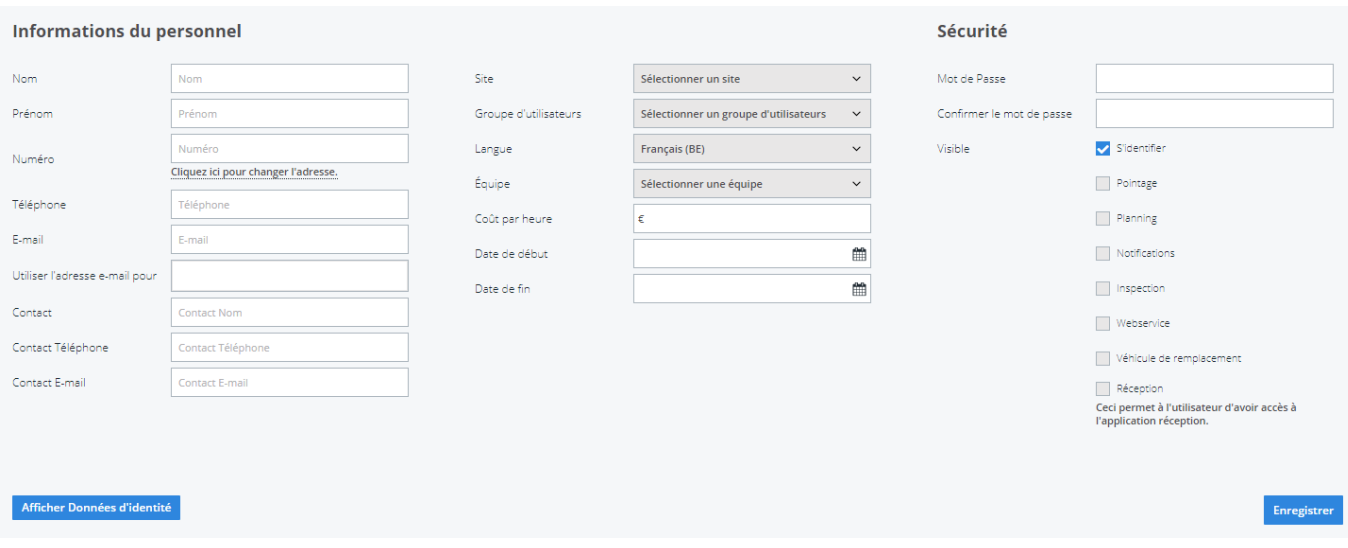

## **2. Lier un fournisseur à un emplacement**

Une fois que vous avez créé le fournisseur, vous devez encore le lier à un emplacement (site). Allez à l'onglet "Maintenance" - "Organisation" - "Site".

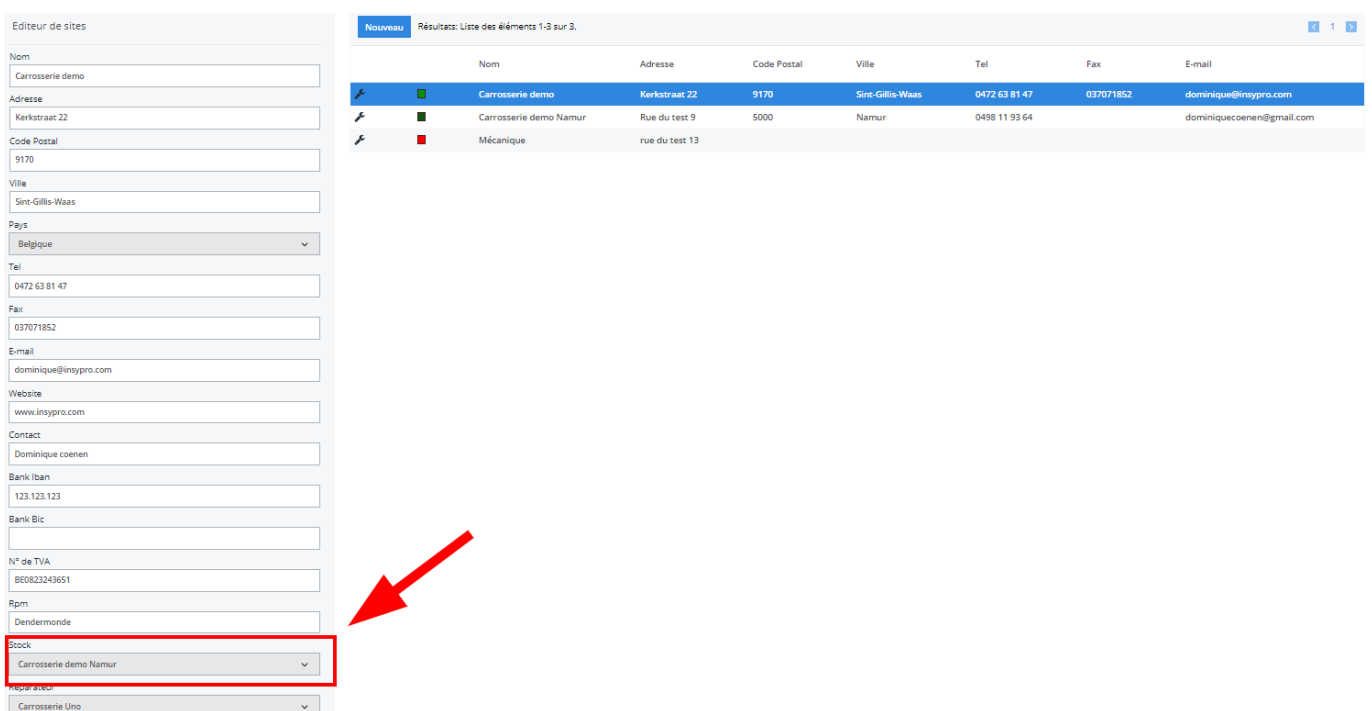

Cliquez ensuite sur le site désiré. Les données provenant de ce site seront affichés dans l'écran de gauche. Sélectionnez le fournisseur que vous avez créé et ensuite cliquez sur "Enregistrer"

Référence ID de l'article : #1250 Auteur : Christof Verhoeven Dernière mise à jour : 2019-07-10 10:35

> Page 4 / 4 **(c) 2024 InSyPro <christof@insypro.com> | 2024-07-03 15:21** [URL: http://faq.insypro.com/index.php?action=artikel&cat=0&id=238&artlang=fr](http://faq.insypro.com/index.php?action=artikel&cat=0&id=238&artlang=fr)